## Guida di riferimento rapido di Cisco TelePresence TRC 6 per CE9.9

Esecuzione di una chiamata dall'elenco dei contatti e elecuzione di una chiamata con nome, numero o indirizzo elecuzio di una videoconferenza Utilizzare i tasti 1 1 cursore del telecomando per selezionare 11:28 il pulsante verde Chiama. Premere OK sul telecomando. Per cercare 2  $\sqrt{2}$ qualcuno in un elenco specifico (Preferiti, Rubrica o Recenti), selezionare l'elenco desiderato e premere OK. Scorrere verso il basso per individuare la voce da chiamare. Premere OK sul 3 3 telecomando in corrispondenza della voce desiderata per visualizzare il pulsante verde Chiama. Premere di nuovo OK o il pulsante Chiama sul telecomando. La chiamata 4 La chiamata<br>
verrà effettuata.<br>
1990: Marco de la politicia de la politicia de la politicia de la politica de la politica de la politica de la politica de la politica de la politica de la politica de la politica de la po verrà effettuata. Per terminare la chiamata, selezionare il pulsante rosso Fine e premere OK oppure

Utilizzare i tasti 1 cursore del telecomando per selezionare 11:28 il pulsante verde Chiama. Premere OK sul  $\begin{array}{c} \circ \\ \circ \\ \circ \end{array}$ telecomando. Selezionare il 2 campo Cerca o componil e premere OK sul telecomando. Viene visualizzata la **Chairman** tastiera virtuale. Per inserire 3 i numeri, utilizzare i tasti del telecomando. Per utilizzare la tastiera virtuale, scorrere verso il basso e selezionare i caratteri. Premere OK per selezionare un carattere. 4 Poi, premere **de la propone de la propone de la propone de la propone de la propone de la propone de la propone de la propone de la propone de la propone de la propone de la propone de la propone de la propone de la prop** 4 il pulsante verde Chiama per effettuare la chiamata. **Channel**  $\sim$ **Chairman Terminare** la chiamata come mostrato a sinistra.

Durante una chiamata, selezionare Aggiungi e premere OK sul telecomando. La chiamata corrente verrà messa in attesa. Viene visualizzato il pulsante Aggiungi. Selezionare Aggiungi e premere OK o premere il pulsante Chiama sul telecomando. Individuare o digitare il nome del partecipante da aggiungere come di consueto.

chiamata verrà aggiunta a quella esistente, creando una conferenza.

Ripetere l'operazione per aggiungere altri partecipanti.

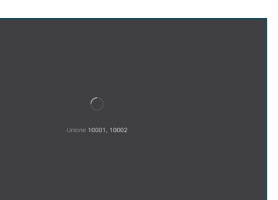

وبا بوابر **CISCO** 

pulsante rosso sul telecomando. D1535512 Ottobre 2019 ITALIANO

premere il

## Guida di riferimento rapido di Cisco TelePresence TRC 6 per CE9.9

Inoltro di chiamate, Prossimità e Non disturbare Condivisione di contenuti durante una chiamata Trasferimento di una chiamata in corso

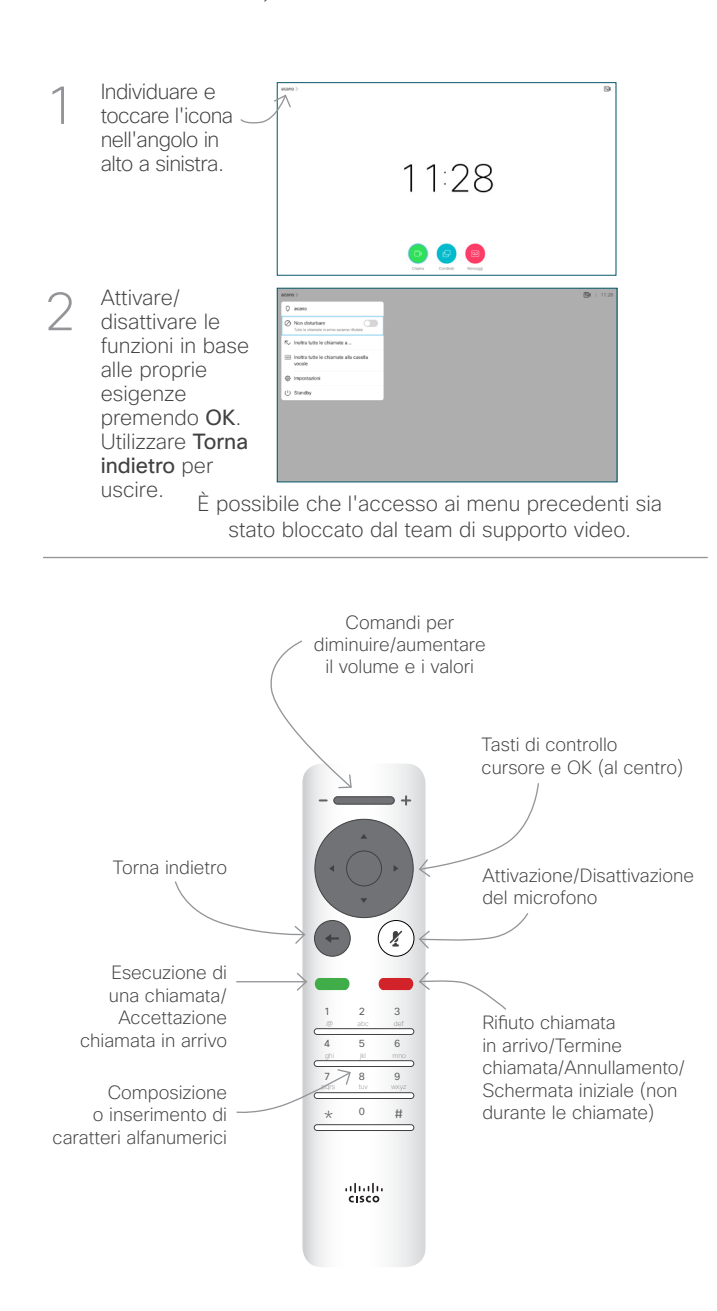

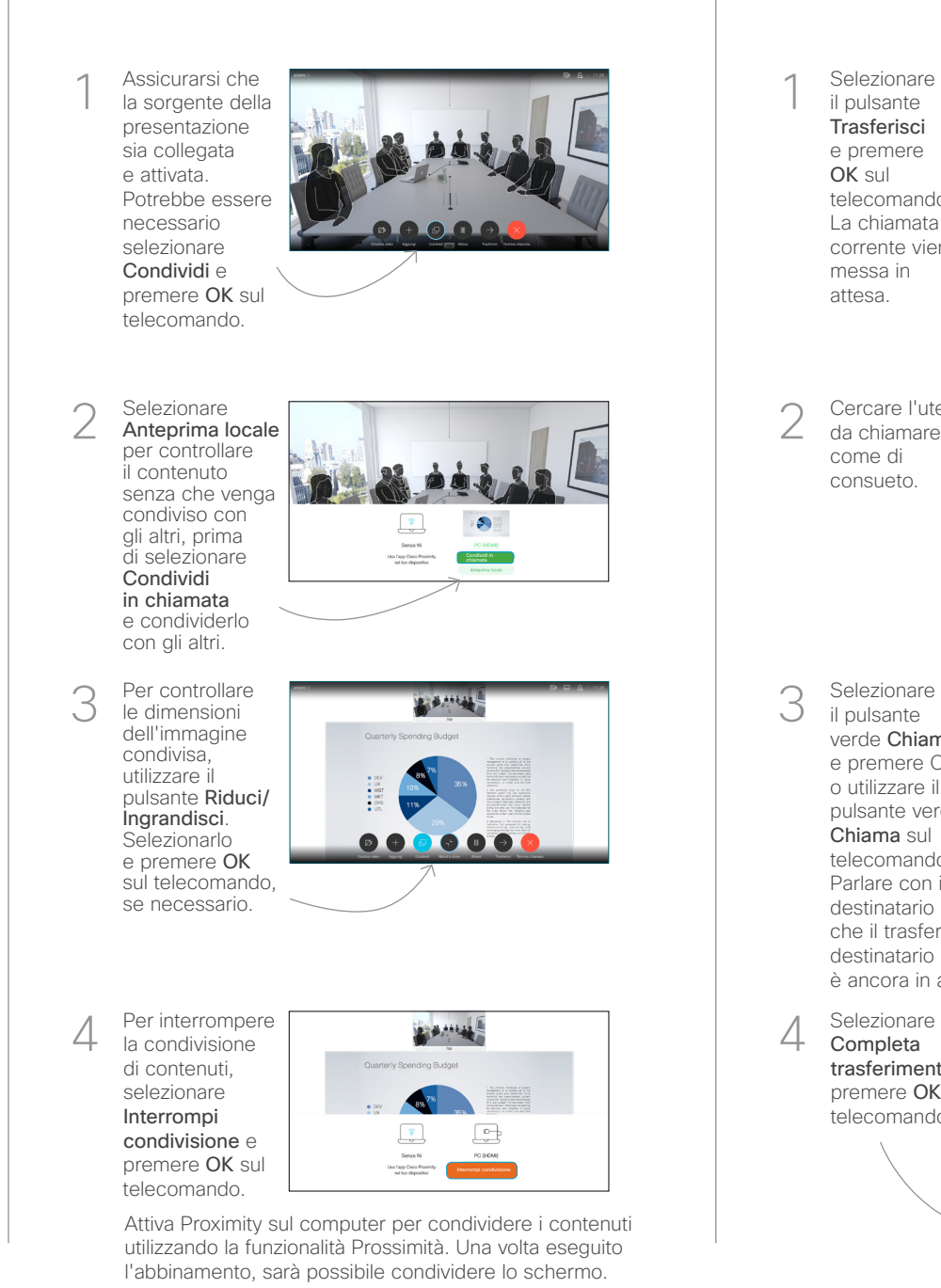

Selezionare il pulsante Trasferisci e premere OK sul telecomando. La chiamata corrente viene messa in attesa. 1

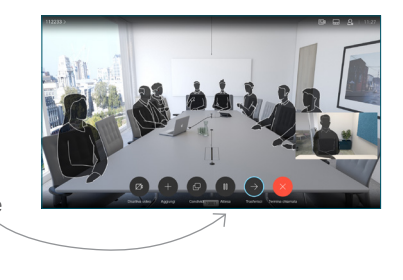

Cercare l'utente da chiamare come di consueto. 2

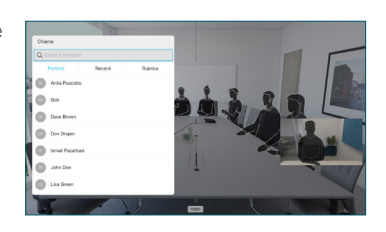

Selezionare il pulsante verde Chiama e premere OK o utilizzare il pulsante verde Chiama sul 3

telecomando.

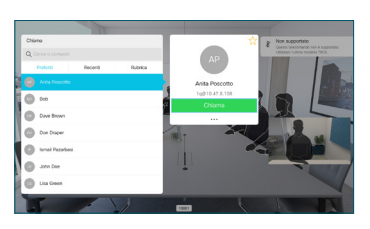

Parlare con il destinatario per confermare che il trasferimento è OK. Il destinatario del trasferimento è ancora in attesa.

Completa trasferimento e premere OK sul telecomando. 4

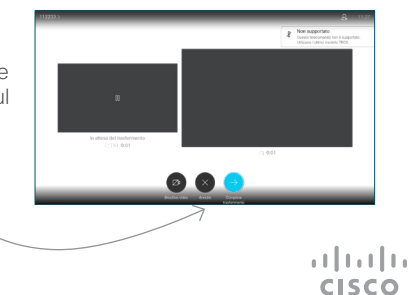